Міністерство освіти і науки України Київський національний університет імені Тараса Шевченка

> Наукова бібліотека ім. М. Максимовича Служба інформаційного моніторингу

> > **Назаровець М. А.**

# **GOOGLE АКАДЕМІЯ ДЛЯ НАУКОВЦІВ**

Практичний посібник

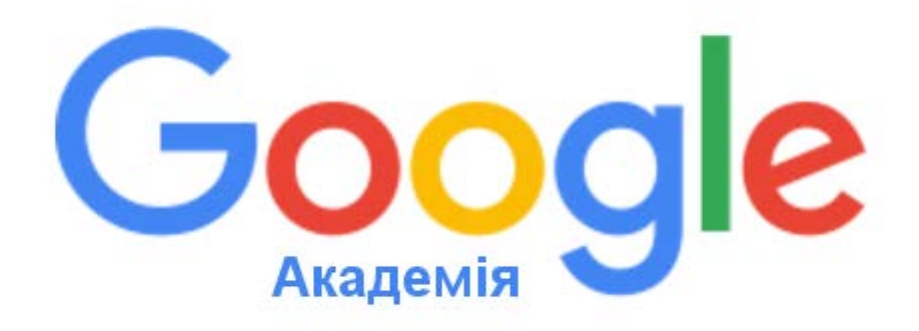

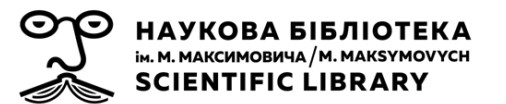

#### **ЗМІСТ**

Стор.

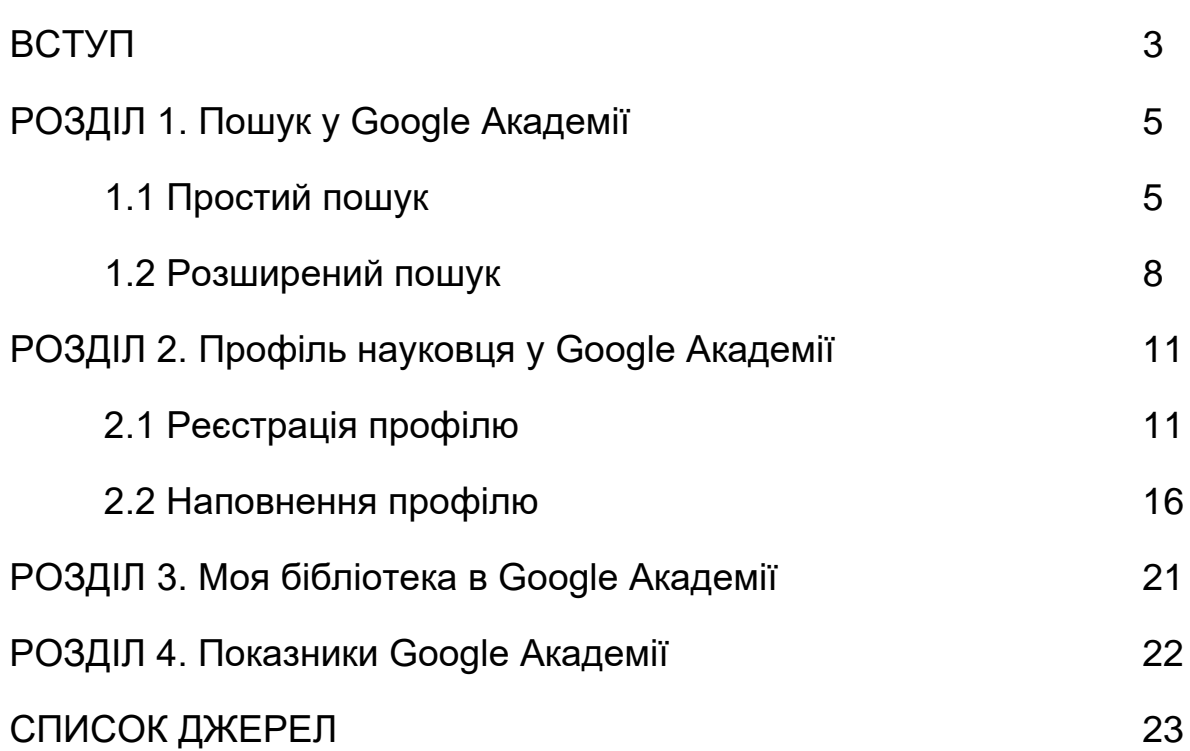

**Google Академія** (або **Google Scholar**; [http://scholar.google.com](http://scholar.google.com/)) є безкоштовним науковим інструментом пошуку й, водночас, відкритою наукометричною базою даних від найбільшої та найпотужнішої у світі пошукової системи Google [4] $^{\rm 1}.$  $^{\rm 1}.$  $^{\rm 1}.$ 

Сервіс Google Академія був розроблений науковцем індійського походження Анурагом Ачарья (Anurag Acharya) для допомоги академічній спільноті [6]. Цей інструмент дозволяє дослідникам знаходити широкий спектр наукової літератури в Інтернет-простірі, у тому числі наукові журнали, реферати, рецензовані статті, тези, дисертації, книги, препринти, презентації та технічні звіти з університетів, академічних інститутів, професійних спільнот, науково-дослідницьких груп та репозиторіїв із цілого світу [8]. Своїм гаслом *«На плечах у Титанів науки»* Google Академія намагається вкотре довести, що більшість академічних досліджень базується на знаннях, які раніше були здобуті іншими.

На сьогодні Google Академія має найзначнішу у світі базу джерел і найістотніше географічне, галузеве та мовне покриття. Поточний розмір бази даних Google Академія становить понад 160 млн. унікальних документів, що майже в три рази перевищує нинішнє охоплення платних конкурентів, таких як Web of Science або Scopus [5].

До бази даних Google Академії потрапляють як посилання на повнотекстові матеріали в мережі, так і відомості про ті документи, у яких доступні лише реферат або бібліографія. Автоматизовані алгоритми системи чутливі до структури й форматів документів, охайності оформлення списків пристатейної бібліографії та наявності комплектів метаданих [2]. Також сервіс забезпечує користувачів даними про індекси цитування документів і списками семантично споріднених матеріалів.

Google Академія надає інструмент для самостійного створення авторських профілів дослідниками, публікації яких індексуються системою. Основною перевагою цієї системи є активна роль авторів у пошуку й уточненні даних щодо своїх публікацій у власному профілі [1].

<span id="page-2-0"></span> $1$  Тут і далі посилання на основні джерела

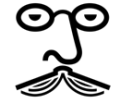

У світі на основі бази даних вільно доступних профілів дослідників у Google Академії складаються рейтинги науковців. Наприклад, група Cybermetrics Lab, яка належить до Вищої ради з наукових досліджень і відома укладанням Вебометричного рейтингу університетів світу (Webometrics Ranking of World Universities), складає рейтинги часто цитованих дослідників (h>100) у світі та дослідників окремих країн і установ, аналізуючи профілі в Google Академії [9].

В Україні створені науковцями на платформі Google Академії профілі, разом із показниками систем Scopus, Web of Science, Ranking Web of Research, складають базу джерел інформаційно-аналітичної системи «Бібліометрика української науки», яка позиціонується як загальнодержавна система моніторингу та відстеження тенденцій розвитку вітчизняної науки, база для отримання даних при експертному оцінюванні результативності науковців і дослідницьких колективів [3].

Для розширення наукометричних функціональних можливостей Google Академії було створено спеціалізований інструмент безкоштовну програму-агрегатор Publish or Perish [\(http://www.harzing.com/pop.htm](http://www.harzing.com/pop.htm)), яка використовує інформаційні ресурси бази для визначення й наочного представлення вибраних для аналізу бібліометричних даних. За її допомогою можна здійснювати аналіз публікаційної активності науковців і впливовості періодичних видань [2].

Слідкувати за оновленнями та читати поради з найоптимальнішого використання системи зручно з офіційного інформаційного ресурсу – Google Scholar Blog [7].

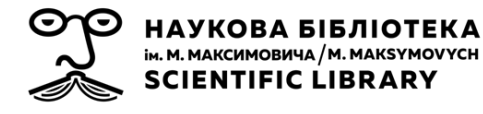

# **1. ПОШУК У GOOGLE АКАДЕМІЇ**

#### **1.1. Простий пошук**

Для проведення простого пошуку в Google Академії [\(http://scholar.google.com](http://scholar.google.com/)) достатньо ввести пошуковий запит і натиснути кнопку пошуку (рис. 1). Google Академія проводить пошук серед різних наукових дисциплін та джерел, включаючи рецензовані статті, дисертації, книги, анотації, статті академічних видань, професійних асоціацій, сховищ препринтів, сайтів вищих навчальних закладів та освітніх організацій.

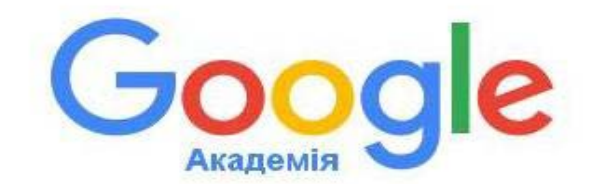

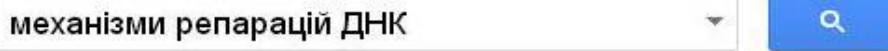

На плечах у Титанів науки

*Рисунок 1 – Рядок пошуку у Google Академія*

У процесі пошуку оцінюються повний текст статті, автор, видання, в якому було опубліковано статтю, кількість цитувань статті в академічній літературі, і відображаються найбільш релевантні записи на першій сторінці результатів пошуку (рис. 2).

Служба інформаційного моніторингу Наукової бібліотеки ім. М. Максимовича Київського національного університету імені Тараса Шевченка sim@library.univ.kiev.ua

| Google                                              | механізми репарацій ДНК<br>Q                                                                                                    |                   |  |
|-----------------------------------------------------|----------------------------------------------------------------------------------------------------|-------------------|--|
| Академія                                            | Приблизна кількість результатів: 4 290 (0,05 сек.)                                                                                                    | <b>Мої цитати</b> |  |
| $\overline{\phantom{a}}$ Ctarri                     | Порада. Шукайте результати вибраною мовою: українська. Мову пошуку можна задати в меню Налаштування Академії.                                                                                                    |                   |  |
| Моя бібліотека                                      | Экспрессия генов<br>ЛИ Патрушев - 2000 - nehudlit.ru<br>5.2.3. Гомологичная рекомбинация в репарации ДНК [446] 5.2.4. Репарация ошибочно                                                                                                    |                   |  |
| Будь-коли<br>3 2 0 1 5<br>3 2 0 1 4                 | спаренных  448] 5.2.5. Полимераза поли(ADP-рибозы) в репарации ДНК у эукариот<br>Антисмысловые РНК и олигонуклеотиды [623] 9.1.1. Механизм действия антисмысловых<br>Цитовано в 72 джерелах Пов'язані статті Послатися Зберегти Більше                                                                                                    |                   |  |
| 3.2011<br>Спеціальний<br>діапазон                   | цитатај Старение организма, частный случай феноптоза<br>BIT Ckynayes - 2001 - ir.nmu.org.ua<br>Боулса, исторически первый специа- лизированный механизм старения был изобретен<br>эво- люцией  Подобный недостаток присущ также системе репарации ДНК  самых важных<br>ферментативных систем, ответственных за репликацию и репарацию ДНК, хотя за                                                        | nmu.org.ua [PDF]  |  |
| Сортувати за<br>відповідн.<br>Сортувати за<br>датою | Цитовано в 15 джерелах Пов'язані статті Послатися Зберегти<br>гнтмц Наногенотоксикологія: вплив наночастинок на клітину<br>IC Чекман, МО Говоруха, АМ Дорошенко - Укр. мед. часопис, 2011 - umj.com.ua.<br>на геном та ДНК з метою встановлення не лише механізму їх лікувальної  Ключовим                                                                                                    | umj.com.ua [HTML] |  |
| √ включаючи<br>патенти                              | механізмом, який, на думку багатьох дослідників, є відповідальним за  Механізми репарації<br>ДНК є центральними в запобіганні генетичному ушкодженню, яке може зафіксуватись як<br>Цитовано в 8 джерелах Пов'язані статті Кількість версій: 2 Послатися Зберегти Більше                                                                                                    |                   |  |
| √ включаючи<br>цитування                            | <b>[КНИГА] Наглядная биохимия</b><br>Я Колман, КГ Рем - 2000 - nehudlit.ru                                                                                                    |                   |  |
| <b>• Створити</b><br>сповіщення                     | Геном [236] Хроматин Гистоны Репликация [238] <b>Механизм</b> действия ДН <b>К</b> Пенициплин<br>как «суицидный субстрат» Мутация и <b>репарация</b> [252] Мутагенные агенты Результат<br>действия мутагенов Механизмы репарации Молекулярная генетика<br>Цитовано в 334 джерелах Пов'язані статті Кількість версій: 9 Послатися Зберегти Більше                                                          |                   |  |
|                                                     | гоост Феноптоз: запрограммированная смерть организма<br>ВП Скулачев - Биохимия, 1999 - fdp.hse.ru<br>Очевиден его биологический смысл: зимние снега сломают ветви, если они<br>своевременно не избавятся от листьев. Сегодня в общих чертах ясен механизм<br>явления, на которое обратил внимание древний ученый<br>Цитовано в 57 джерелах Пов'язані статті Кількість версій: 4 Послатися Вберегти Більше | hse.ru [DOC]      |  |

*Рисунок 2 – Сторінка результатів пошуку у Google Академія*

За допомогою відповідних кнопок на лівій панелі сторінки результатів пошуку можна упорядкувати, чи відфільтрувати результати за датою, створити сповіщення, вилучити з результатів патенти, або цитати.

Гіперактивні посилання у результатах пошуку дозволяють перейти на веб-сторінку, з якої отримано дані про документ (як повний текст, так і його опис, якщо доступ до документа обмежений). Записи без гіперпосилань із позначкою **[цитата]** (**[citation]**) відображають публікації, на які посилались інші академічні роботи, але які не вдалося знайти онлайн. Оскільки велика кількість академічної літератури досі міститься лише в друкованому вигляді в бібліотечних фондах, лише результати з бібліографічних списків дають змогу дослідникам отримати якомога більше релевантної інформації.

Запис у результатах пошуку може містити інформацію про кількість цитувань документу, пов'язані статті, кількість версій тексту документу у мережі, посилання на його завантаження (рис. 3).

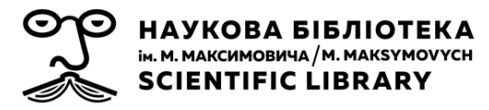

Служба інформаційного моніторингу Наукової бібліотеки ім. М. Максимовича Київського національного університету імені Тараса Шевченка sim@library.univ.kiev.ua

umj.com.ua [HTML]

[НТМЦ Наногенотоксикологія: вплив наночастинок на клітину IC Чекман, МО Говоруха, АМ Дорошенко - Укр. мед. часопис. 2011 - umi com.ua ... на геном та ДНК з метою встановлення не лише механізму о лікувальної ... Ключовим механізмом, який, на думку багатьох доспідників, є відповідальним за ... Механізми репарації ДНК с центральними в запобіганні генетичному ушкодженню, яке може зафіксуватись як. Цитовано в 8 джерелах Пов'язані статті Кількість версій 2 Послатися Зберегти Більше

*Рисунок 3 – Відображення документа у результатах пошуку Google Академія*

Надається можливість зберігати запис у сервісі «Моя бібліотека» (див. Розділ 3). При натисканні кнопки «Послатися» відкривається вікно з варіантами популярних бібліографічних описів публікації. У російськомовній версії Google Академії один з варіантів опису подається за ГОСТом (рис. 4). При використанні даного інструменту дослідникам слід пам'ятати про те, що бібліографічний опис формується автоматично на основі доступних системі даних, які можуть бути хибними або неповними.

|                                                      | лй календар південно-східної Київщини (сучасний стан                                                                                                    | irbis-nbuv.gov.u |
|------------------------------------------------------|----------------------------------------------------------------------------------------------------|------------------|
| pie                                                  |                                                                                                    | $\times$         |
| epa<br>к ци<br>ріга»                                 | Цитировать                                                                                                    |                  |
| ска:<br>xpa                                          | Скопируйте отформатированную библиографическую ссылку через буфер обмена<br>или перейдите по одной из ссылок для импорта в Менеджер библиографий.                                                                                                    |                  |
| <b>KHI</b><br>ГОСТ<br>ОДН<br>дос                     | Чебанюк О. Народний календар південно-східної Київщини (сучасний стан<br>традиції у порівнянні із записами М. Максимовича) //Літературознавство.<br>Фольклористика. Культурологія. - 2015. - №. 18-20. - С. 171-180.                                                         | V.U              |
| MLA<br><b>IpaE</b><br><b>IbTy</b><br>ъи (            | Чебанюк, О. "Народний календар південно-східної Київщини (сучасний стан<br>традиції у порівнянні із записами М. Максимовича)." Літературознавство.<br>Фольклористика. Культурологія 18-20 (2015): 171-180.                                                                   |                  |
| APA<br>yN<br>3a<br>тів<br><b>IOCT</b><br>або<br>ЪИ ( | Чебанюк, О. (2015). Народний календар південно-східної Київщини (сучасний<br>стан традиції у порівнянні із записами М. Максимовича).<br>Літературознавство. Фольклористика. Культурологія, (18-20), 171-180.<br><b>EndNote</b><br><b>RefWorks</b><br><b>BibTeX</b><br>RefMan | V.U              |
| вещение                                              |                                                                                                    |                  |

*Рисунок 4 – Бібліографічний опис документу за ГОСТом у Google Академії*

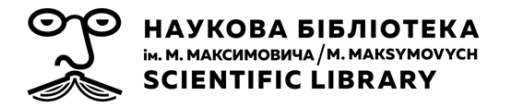

#### **1.2. Розширений пошук**

Щоб викликати вікно розширеного пошуку у Google Академії потрібно натиснути на «трикутник» у рядку пошуку (рис. 5).

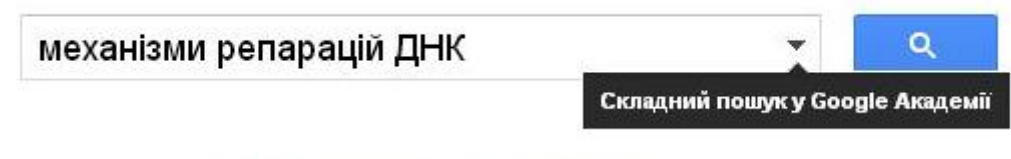

*Рисунок 5 – Складний пошук у Google Академія*

Опції розширеного пошуку дозволяють проводити пошук за точною фразою, віднайти документи конкретного автора, чи конкретного видання, встановити діапазон дат виходу публікацій (рис. 6).

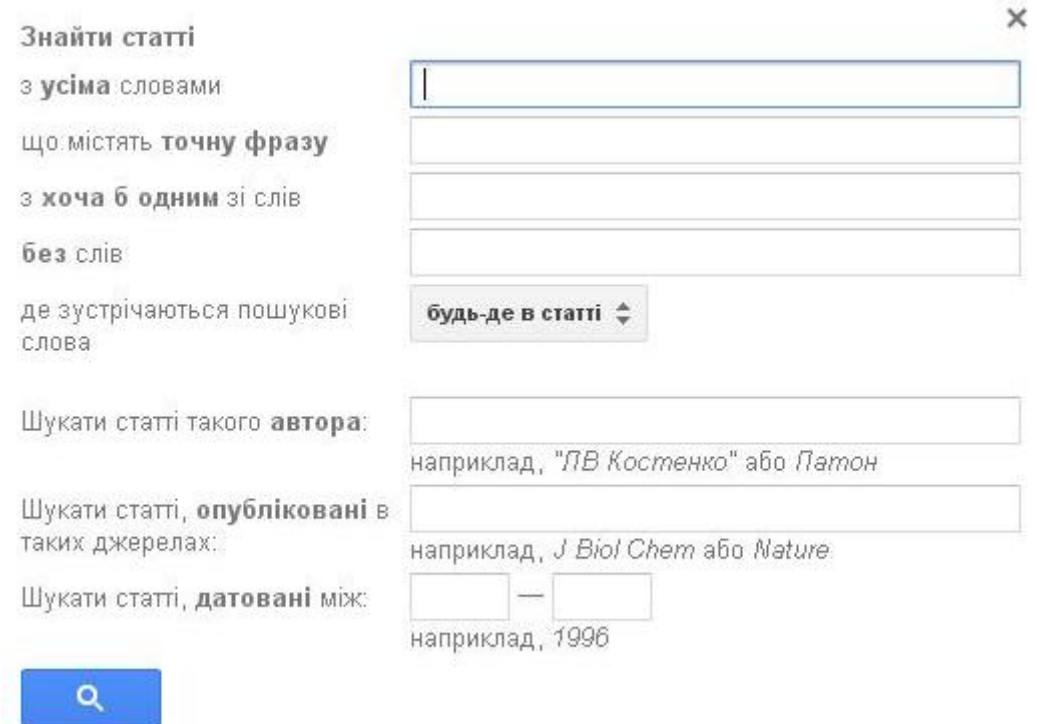

*Рисунок 6 – Поля у формі розширеного пошуку у Google Академія*

Водночас, Google Академія підтримує і більшість операторів розширеного пошуку (табл. 1):

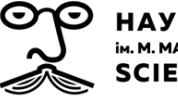

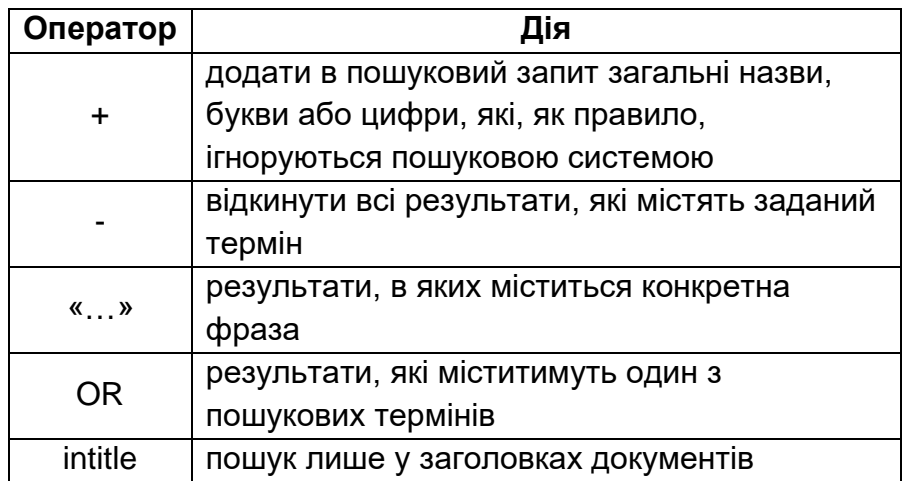

*Таблиця 1 – Оператори розширеного пошуку*

Так, наприклад, щоб здійснити пошук виключно за ім'ям автора, можна у рядок пошуку ввести ім'я автора в лапках. У деяких випадках краще використовувати оператор **[автор:]** (прізвище автора пишеться без пропуску після двокрапки), наприклад: **[автор:Синиця]**, або **[автор:Квітка]**. У результатах пошуку **[синиця -автор:синиця]** будуть запропоновані статті про синиць та ігноровано статті, написані авторами з прізвищем Синиця.

За допомогою кнопки «Налаштування», яка знаходиться на верхній панелі головної сторінки пошуку Google Академії, користувач може змінювати кількість результатів пошуку на сторінці, обирати бажаний формат бібліографічного опису документа, визначати мову пошуку та змінювати мову інтерфейсу Google Академії.

Для Інтернет-переглядача Chrome створене розширення, яке додає кнопку швидкого переходу в Google Академію з будь-якої сторінки. Встановити «Кнопку Scholar» можна за посиланням із сторінки налаштувань. За допомогою цієї кнопки можна отримувати по три найбільш релевантні результати пошуку (та переходити до повного переліку результатів пошуку на сторінці Google Академії), знаходити повні тексти наукових робіт в Інтернеті, виділивши назву роботи на вебсторінці, та отримувати описи документу у популярних бібліографічних форматах (рис. 7).

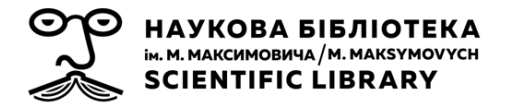

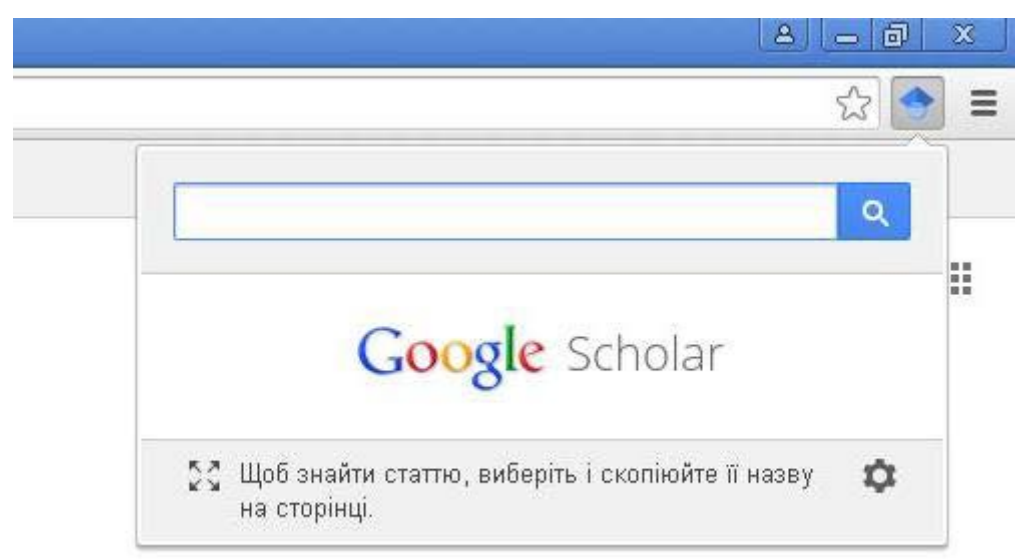

*Рисунок 6 – Розширення для Інтернет-переглядача Chrome від Google Академії*

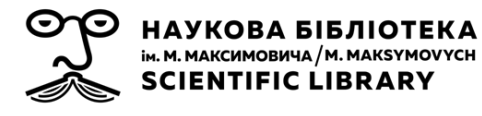

# **2. ПРОФІЛЬ НАУКОВЦЯ У GOOGLE АКАДЕМІЇ**

### **2.1. Реєстрація профілю**

Профіль науковця у Google Академії, доступний через сервіс «Бібліографічні посилання служби Google Академія» (Google Scholar Citations), надає можливість авторам відстежувати бібліографічні посилання на свої статті, переглядати, хто цитував публікації, досліджувати графіки цитувань у часі та розраховувати декілька наукометричних показників.

Компанія Google використовує один обліковий запис для усіх своїх служб. Тому для отримання власного профілю у Google Академії дослідникові слід спочатку створити звичайний обліковий запис Google [\(https://accounts.google.com/signup?hl=uk\)](https://accounts.google.com/signup?hl=uk) або ввійти у створений раніше (рис. 7).

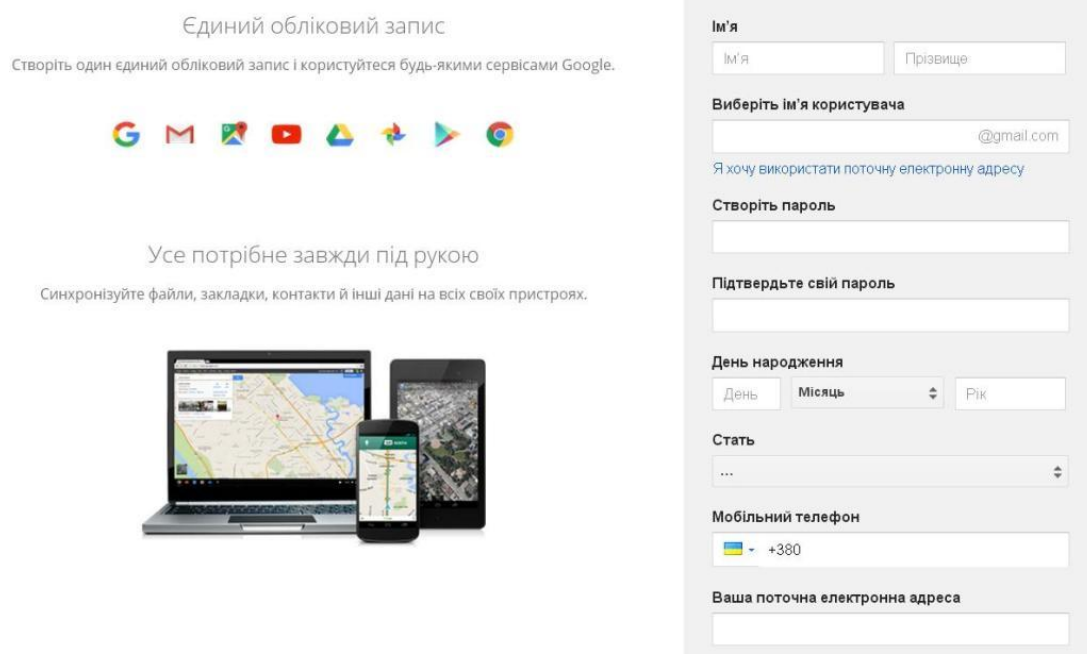

Створіть обліковий запис Google

*Рисунок 7 – Вікно створення облікового запису у Google*

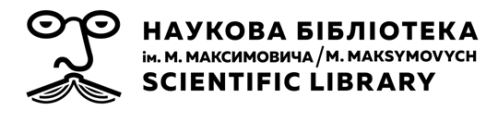

Після створення облікового запису слід натиснути на посилання «Мої цитати» ([http://scholar.google.com.ua/citations\)](http://scholar.google.com.ua/citations) у верхній частині головної сторінки пошуку у Google Академія (рис. 8) та пройти запропоновані системою кроки реєстрації.

**• Моя бібліотека** ● Мої цитати ⊠ Сповішення Більше -

*Рисунок 8 – Доступ до служби «Бібліографічні посилання» у Google Академія*

*Крок 1.* (рис. 9). Слід вказати ім'я та прізвище так, як вони зустрічаються у публікаціях, надати інформацію про приналежність до установи (назва установи, місто, країна), сферу наукових зацікавлень (до 5 ключових слів). Для покращення видимості профілю у Google Академії всю інформацію можна одночасно надавати різними мовами (наприклад: **Ivan Ivanenko – Іван Іваненко**).

У полі «Електронна адреса для підтвердження» слід вказати академічну адресу електронної пошти (наприклад: yourname@univ.kiev.ua). При використанні неакадемічних поштових скриньок можуть виникати проблеми з підтвердженням, і профіль не буде видимий у результатах пошуку. Жодна з вказаних електронних адрес не відображатиметься у загальнодоступному профілі автора та не буде використовуватись для продажів, реклами чи повідомлень, не пов'язаних зі службою Google Академія.

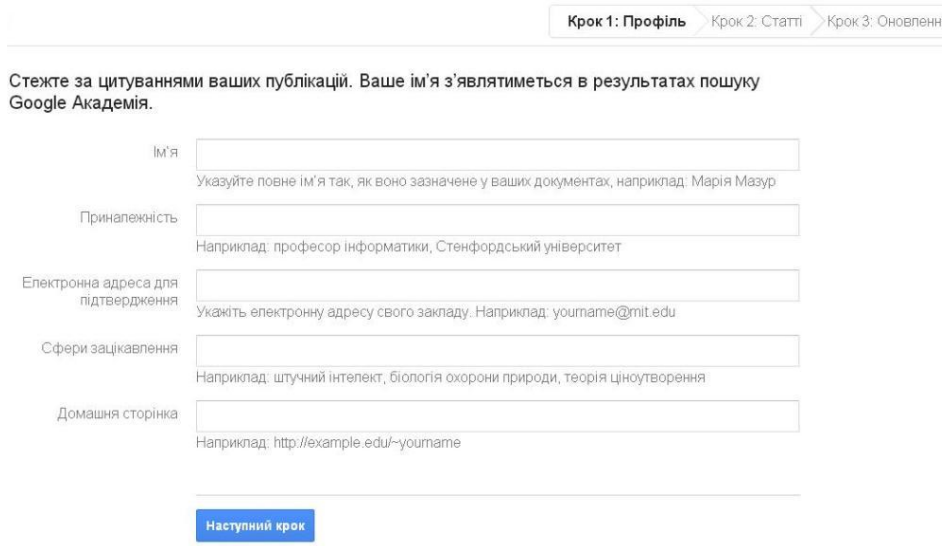

*Рисунок 9 – Форма реєстрації профілю автора у Google Академія*

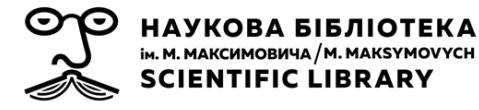

*Крок 2.* Наступним кроком пропонується перелік документів, які були індексовані Google Академією, написаних авторами з іменами, схожими на ім'я автора профілю. Серед них слід знайти власні та додати їх до профілю – поставити позначки біля потрібних статей та натиснути кнопку «Додати» (рис. 10). При цьому залишається можливість у будьякий момент редагувати, видаляти та додавати нові статті у своєму профілі.

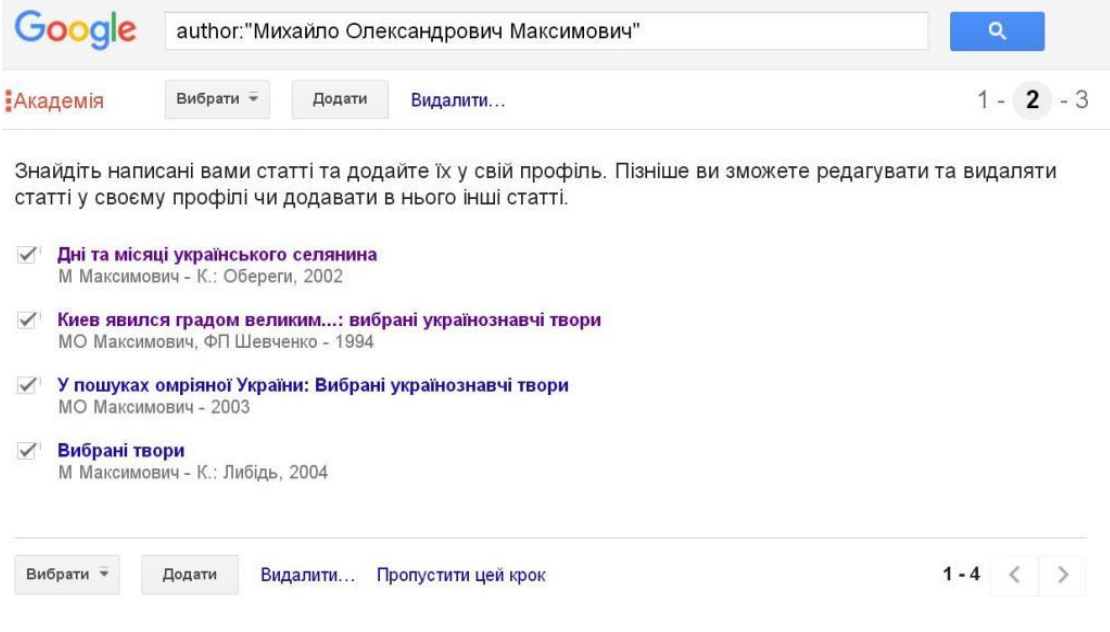

*Рисунок 10 – Форма додавання документів до профілю автора*

*Крок 3.* Наступним кроком пропонується вказати, яким чином буде оновлюватись перелік документів у профілі: автоматично, чи після підтвердження автором (система надсилає лист для перегляду та підтвердження оновлень) (рис. 11).

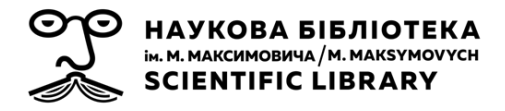

Служба інформаційного моніторингу Наукової бібліотеки ім. М. Максимовича Київського національного університету імені Тараса Шевченка sim@library.univ.kiev.ua

### Google

Академія

 $1 - 2 - 3$ 

- Ми використовуватимемо статистичну модель авторства для виявлення нових написаних вами статей. Також ми можемо оновлювати бібліографічну інформацію для статей у вашому профілі чи виявляти повторювані статті, які можна об'єднати чи видалити. Як застосувати ці зміни?
	- Оновлювати список статей у моєму профілі автоматично. (рекомендовано)
	- Не оновлювати мій профіль автоматично. Надсилати мені електронний лист для перегляду та підтвердження оновлень.
- Ви також можете додавати та видаляти окремі статті, оновлювати бібліографічні дані й об'єднувати дубльовані записи. Не турбуйтеся, автоматичні оновлення збережуть ваші зміни та не замінять їх.
- Ми збиратимемо й відображатимемо посилання на ваші статті в Google Академії. Вони автоматично оновлюватимуться відповідно до змін у вашому профілі та Google Академії.

Перейти до мого профілю

*Рисунок 11 – Форма способу оновлення переліку документів до профілі автора*

Після проходження процедури створення профілю рекомендується завантажити фотографію автора (рис. 12).

|  |                                                                        |          | Михайло                                                                                                    |          | <b>Редагувати</b>                                     | Підписатись *     |                       | Google Академія                                            |                |                      |
|--|------------------------------------------------------------------------|----------|----------------------------------------------------------------------------------------------------|----------|-------------------------------------------------------|-------------------|-----------------------|------------------------------------------------------------|----------------|----------------------|
|  |                                                                        |          | Олександрович<br>Максимович - Михаил Александрович<br>Максимович<br>перший ректор Київського Імператорського Університету |          |                                                       |                   |                       | Індекси бібліографічних<br>посилань                        | <b>y</b> ci    | Q<br>2010            |
|  | Змінити фото                                                           |          | Святого Володимира<br>історія, філологія, етнографія<br>Мій профіль загальнодоступний                                     |          | Підтверджена електронна адреса в library.univ.kiev.ua |                   |                       | Бібліографічні посилання<br><b>h-нидекс</b><br>і 10-індекс | 234<br>$\rm 9$ | 103<br>$\frac{5}{2}$ |
|  | Назва                                                                  | - додати | $\equiv$ Більше                                                                                                    | $1 - 20$ |                                                       | Посилання         | Pik                   | 2008<br>2012<br>2007<br>2010<br>901<br>2009                | 2013<br>9014   |                      |
|  | Дні та місяці українського селянина<br>М Максимович<br>К.: Обереги, 60 |          |                                                                                                    |          | 39                                                    | 2002              | Співавтори Редагувати |                                                            |                |                      |
|  | Киев явился градом великим: вибрані українознавчі                      |          |                                                                                                    |          |                                                       | Немає співавторів |                       |                                                            |                |                      |
|  | твори<br>МО Максимович, ФП Шевченко<br>Либідь                          |          |                                                                                                    |          | 20                                                    |                   |                       |                                                            |                |                      |

*Рисунок 12 – Профіль автора у Google Академії*

На вказану адресу академічної пошти надійде лист із проханням підтвердити авторство профілю. Слід також звернути увагу на те, що,

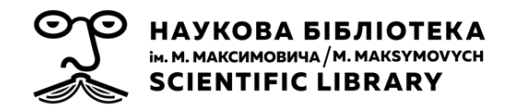

одразу після створення, профіль автора залишається приватним та не відображається у результатах пошуку. Автор профілю може у будь-який час зробити його загальнодоступним, або знов приватним за допомогою кнопки «Редагувати» над інформацією про автора.

Загальнодоступні підтверджені профілі науковців з'являються нагорі у результатах пошуку за автором та виділяються підкресленням із гіперпосиланням на профіль під відповідними документами (рис. 13).

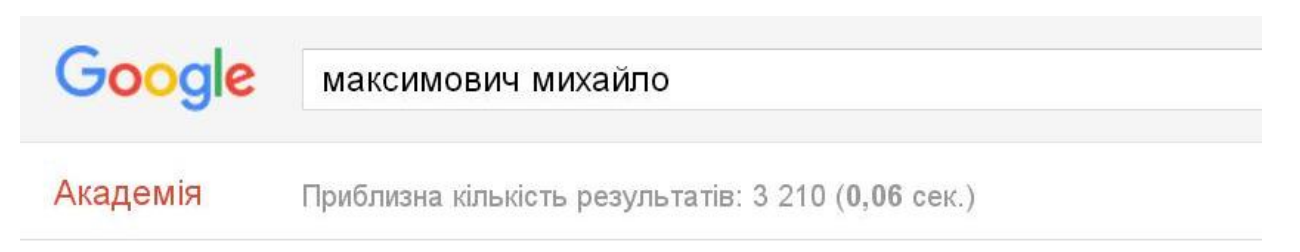

Профілі користувачів для пошукового запита максимович михайло

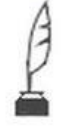

Михайло Олександрович Максимович - Михаил Александрович Максимович перший ректор Київського Імператорського Університету Святого Володимира Підтверджена електронна адреса в library.univ.kiev.ua Цитовано в 234 джерелах

гцитатај Дні та місяці українського селянина М Максимович - К.: Обереги, 2002 Цитовано в 39 джерелах Пов'язані статті Послатися Зберегти

цитатај Киев явился градом великим...: вибрані українознавчі твори МО Максимович, ФП Шевченко - 1994 - Либідь Цитовано в 20 джерелах Пов'язані статті Послатися Зберегти

*Рисунок 13 – Відображення загальнодоступного підтвердженого профілю автора у результатах пошуку Google Академії*

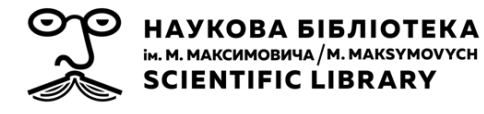

#### **2.2. Наповнення профілю**

Після проходження процедури створення профілю автора рекомендується перевірити та доповнити перелік документів, прив'язаних до нього. Слід пам'ятати, що Google Академією використовуються автоматичні процеси пошуку, які не завжди бувають безпомилковими. Тому у профіль науковця можуть потрапляти статті, автором яких він не є. Їх можна легко видалити із переліку. Помилково видалені статті можна знайти у папці «Кошик» у меню «Більше» над переліком документів (рис. 12) та відновити їх.

Для того, щоб додати документи до профілю слід обрати опцію «Додати» в меню над переліком документів (рис. 12). Рекомендується задавати різні пошукові запити різними мовами, щоб знайти всі публікації автора (назви, ключові слова, варіанти написання імені та прізвища; для збільшення кількості результатів пошуку можна вказувати ініціали замість імені). Так, наприклад, для пошуку праць Михайла Максимовича можна спробувати використати: **[м максимович]**, **[м о максимович]**, **[м а максимович]**, **[автор:максимович]**, **[m maksimovich]** тощо. Пошук можна здійснювати будь-яку кількість разів. У профіль Google Академія можна додавати як окремі документи, так і групи документів (рис. 14). Показники бібліографічних посилань для доданих статей одразу з'являтимуться в обліковому записі.

| Google                                       | Q<br>Михайло Олександрович Максимович                                                                                                    |                                                         |                                     |                                             |         |  |  |  |  |
|----------------------------------------------|----------------------------------------------------------------------------------------------------|---------------------------------------------------------|-------------------------------------|---------------------------------------------|---------|--|--|--|--|
| Академія                                     | ⊷                                                                                                    |                                                         |                                     |                                             | $1 - 2$ |  |  |  |  |
| Додати групу<br>статей                       | Виберіть із наведеного нижче списку групи статей, автором яких ви є. Можливо, доведеться вибрати<br>декілька груп, якщо ви писали статті під різними іменами, з різними групами колег або для різних джерел. |                                                         |                                     |                                             |         |  |  |  |  |
| Додати статті                                | Михайло Олександрович Максимович                                                                                                    |                                                         |                                     |                                             |         |  |  |  |  |
| Додати статтю<br>вручну                      | Киев явился градом великим: вибрані українознавчі твори<br>МО Максимович, ФП Шевченко - 1994                                                                                                    |                                                         |                                     |                                             |         |  |  |  |  |
| Наразі додано:<br>Статті 90<br>Цитування 378 |                                                                                                    |                                                         |                                     |                                             |         |  |  |  |  |
|                                              | Видалити всі статті (4)                                                                                                    | Переглянути всі статті                                  | (Усі статті вже є у вашому профілі) |                                             |         |  |  |  |  |
|                                              | МА Максимович                                                                                                    |                                                         |                                     |                                             |         |  |  |  |  |
|                                              | М Максимович - 2004                                                                                                    | Вибрані твори з історії Київської Русі, Києва і України |                                     |                                             |         |  |  |  |  |
| Михайпо<br>Олександрович                     | История древней русской сповесности<br>М Максимович - 1839                                                                                                    |                                                         |                                     |                                             |         |  |  |  |  |
| Максимович - Михаип<br>Александрович         | Додати всі статті (29)                                                                                                    | Видалити всі статті (29)                                | Переглянути всі статті              | (У вашому профілі вже є стільки статей: 27) |         |  |  |  |  |
| Максимович                                   |                                                                                                    |                                                         |                                     |                                             |         |  |  |  |  |

*Рисунок 14 – Додавання статей та груп статей до профілю автора у Google Академії*

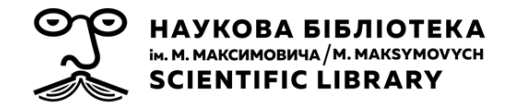

Матеріали, які не було знайдено системою, автор може додати вручну (рис. 15).

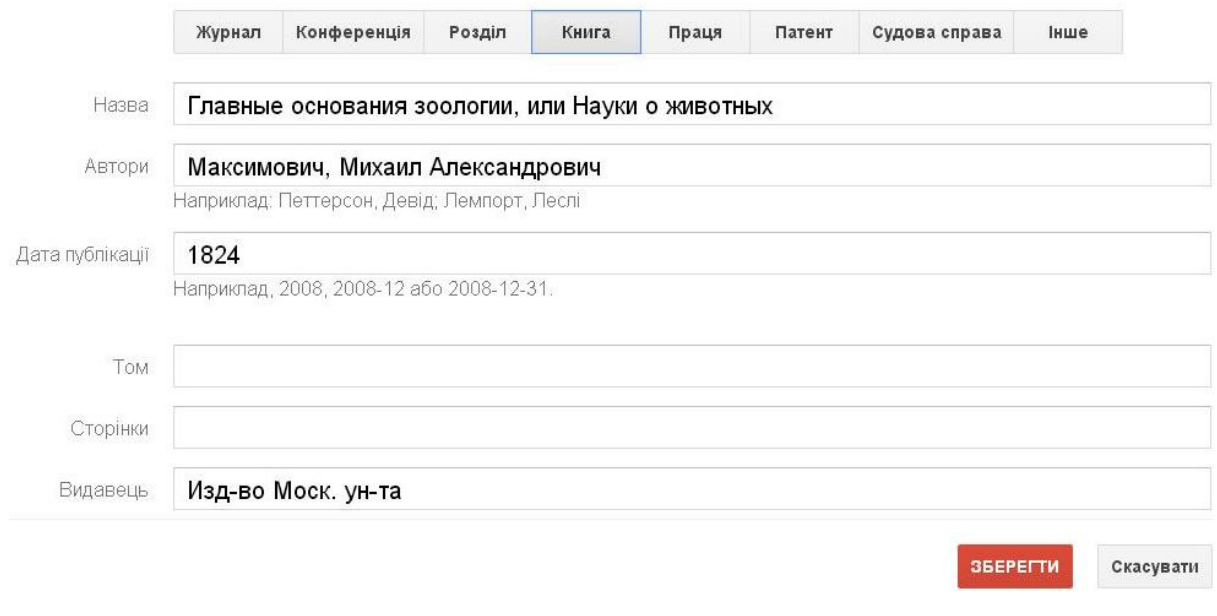

*Рисунок 15 – Форма додавання документів до профілю автора вручну*

Сервіс Google Академія може одразу знайти та додати до внесеного вручну проіндексований раніше запис із бібліографічними посиланнями та пов'язаними статтями (рис. 16). Також вони можуть з'явитися у профілі через декілька днів.

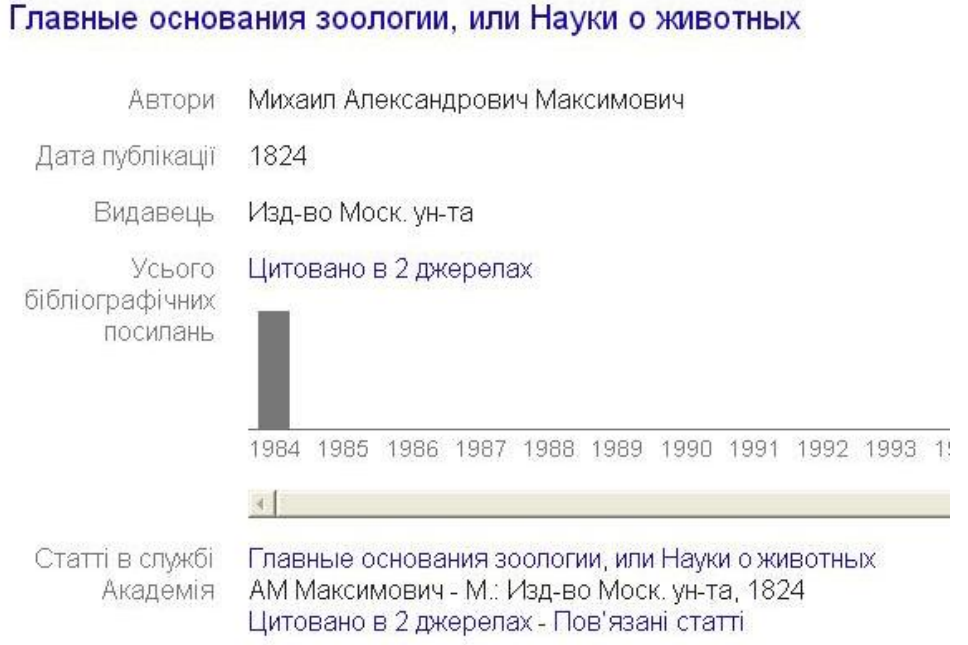

*Рисунок 16 – Доданий вручну документ із автоматично знайденими системою даними*

За замовчуванням перелік публікацій у профілі автора буде відсортовано за кількістю цитувань. Щоб відсортувати список за датою публікації слід натиснути «Рік», за абеткою – «Назва» у верхній частині таблиці.

Значок зірочка (∗) поруч із кількістю цитувань означає, що показник кількості цитувань містить бібліографічні посилання, які можуть не відповідати даній статті.

Перекресленням цитувань поруч з одним з документів Google Академія позначає наявність ідентичного документу у профілі. Кількість «Цитувань» відображається поруч з обома дубльованими документами, проте при обрахунку наукометричних показників вони враховуються один раз (рис. 17).

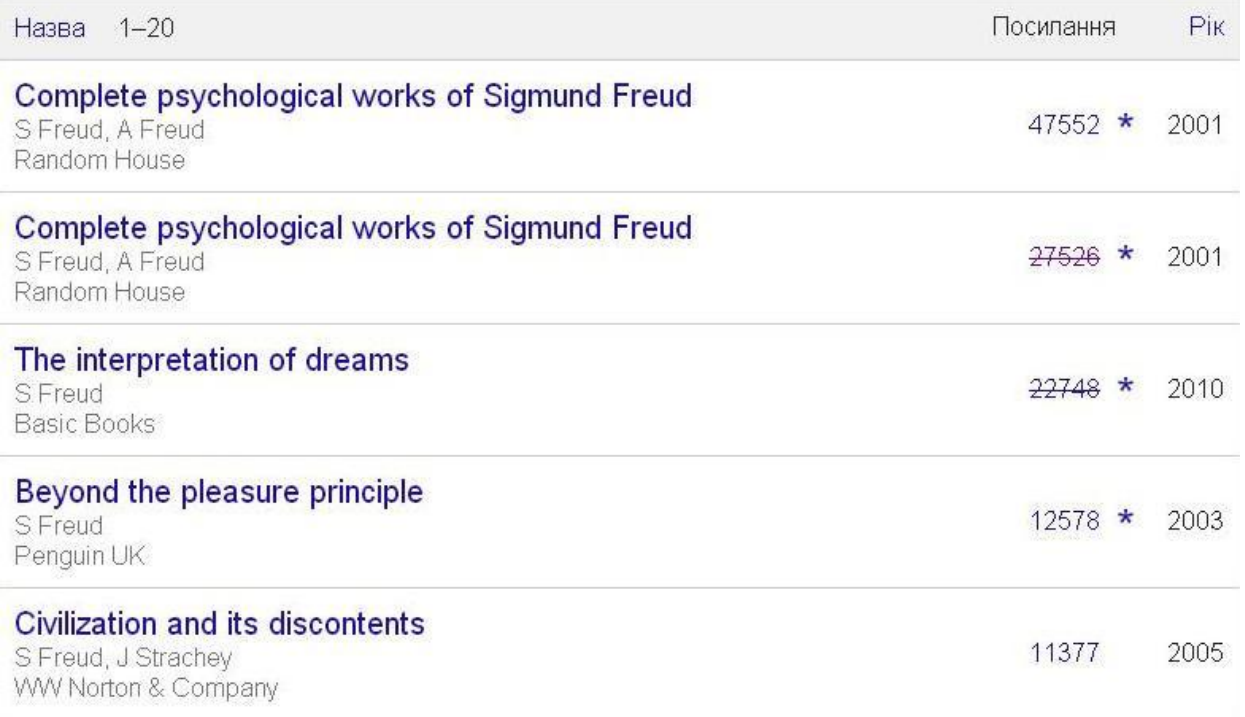

*Рисунок 17 – Перелік документів у профілі автора*

Документи з переліку публікацій у профілі можна об'єднувати, видаляти, чи експортувати в одному з бібліографічних форматів. Для цього слід поставити позначку навпроти необхідного документу, чи документів, і натиснути відповідну кнопку над таблицею (рис. 18).

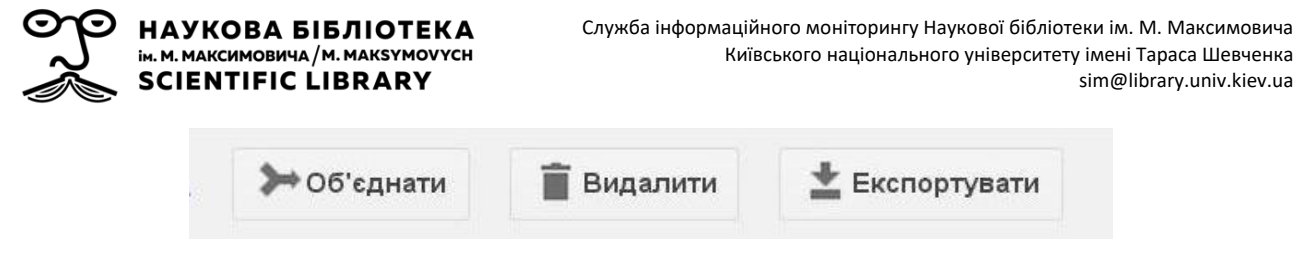

*Рисунок 18 – Кнопки для роботи з переліком документів*

Перелік бібліографічних посилань на кожен з документів можна переглянути, натиснувши на кількість посилань поруч з його назвою. Натиснувши на конверт із написом «Створити сповіщення» на лівій панелі отриманої сторінки із бібліографічними посиланнями, можна підписатися на отримання електронною поштою повідомлень про нові цитування документу. Графік посилань на кожен документ можна переглянути, натиснувши на його назву у переліку документів у профілі автора.

Авторові надається можливість редагувати описи документів у власному профілі. Для цього слід відкрити необхідний запис і натисніть кнопку «Редагувати» (рис. 19).

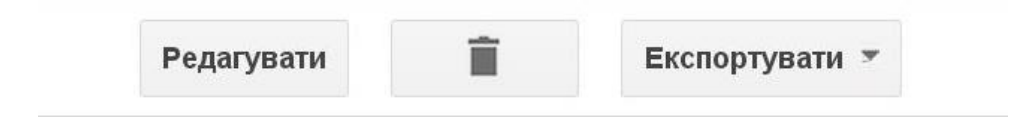

*Рисунок 19 – Кнопки для роботи з описом документа*

У профілі науковця автоматично укладається діаграма кількості цитувань документів автора за роками, та обраховуються два наукометричні показники – *h-індекс* та *i10-індекс* (рис. 20).

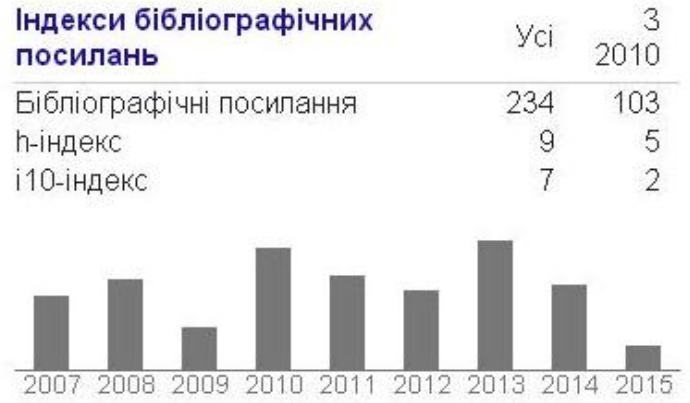

*Рисунок 20 – Діаграма кількості цитувань документів автора та місце для переліку профілів співавторів*

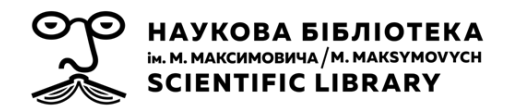

*h-індекс* науковця дорівнює N якщо він є автором щонайменше N статей, кожну з яких було цитовано не менше ніж N разів.

*i10-індекс* рівний кількості статей автора, які були процитовані не менше ніж 10 разів.

Дослідник має можливість додавати до свого профілю перелік створених у Google Академії профілів співавторів (рис. 20). Для цього слід натиснути на посилання «Редагувати…» поруч з кнопкою «Співавтори» під діаграмою кількості цитувань, знайти за допомогою рядку пошуку профіль співавтора та натиснути на кнопку «Додати співавтора» поруч з відповідним результатом.

## **3. «МОЯ БІБЛІОТЕКА» В GOOGLE АКАДЕМІЇ**

Google Академія дозволяє досліднику укладати власну бібліотеку бібліографічних посилань. У процесі пошуку в системі можна зберігати той чи інший його результат у власній бібліотеці, натиснувши на посилання ярлик позначку «Зберегти» (рис. 22).

# **[ЦИТАТА] ДНІ ТА МІСЯЦІ УКРАЇНСЬКОГО СЕЛЯНИНА** М Максимович - К.: Обереги, 2002 Цитовано в 39 джерелах Пов'язані статті Послатися Зберегти

*Рис. 22. Кнопка Позначка "Зберегти" під результатом пошуку в Google Академії*

Для того, щоб перейти у свою бібліотеку бібліографічних посилань, слід натиснути кнопку «Моя бібліотека» вгорі головної сторінки пошуку Google Академії ([https://scholar.google.com.ua](https://scholar.google.com.ua/)) або на боковій панелі на сторінці результатів пошуку.

Кожен зі збережених записів у сервісі «Моя бібліотека» можна редагувати, видаляти, експортувати в один із бібліографічних форматів, додавати до них існуючі або нові мітки. Мітки можна редагувати, вилучати, присвоювати документам одразу кілька міток (рис. 23).

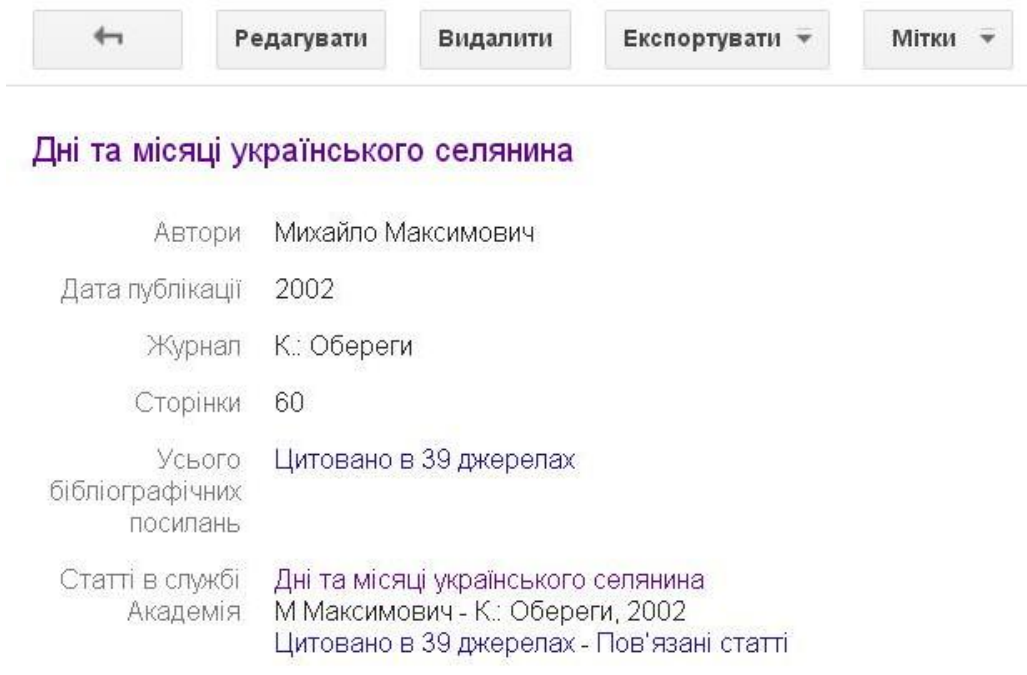

*Рис. 23. Можливості роботи зі збереженим у "Моїй бібліотеці" документом*

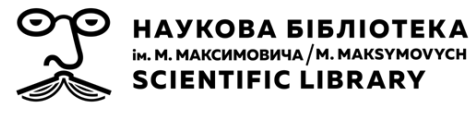

# **4. ПОКАЗНИКИ GOOGLE АКАДЕМІЇ**

Показники Google Академії забезпечують простий спосіб оцінювання видимості та впливовості наукових статей у наукових виданнях і тим самим допомагають авторам визначитись, де краще публікувати наукові дослідження.

Доступ до сервісу «Показники» відбувається за посиланням угорі на головній сторінці пошуку Google Академії. Сервіс дозволяє переглядати 100 топ-журналів топи-100 журналів найкращих журналів, упорядкованих за показниками h5-індексу і Медіани h5, для різних мов (рис. 24). Надається можливість сортування журналів за окремими науководослідницькими галузями. Для цього слід обрати одну з галузей у колонці ліворуч (галузі поділяються на категорії та підкатегорії).

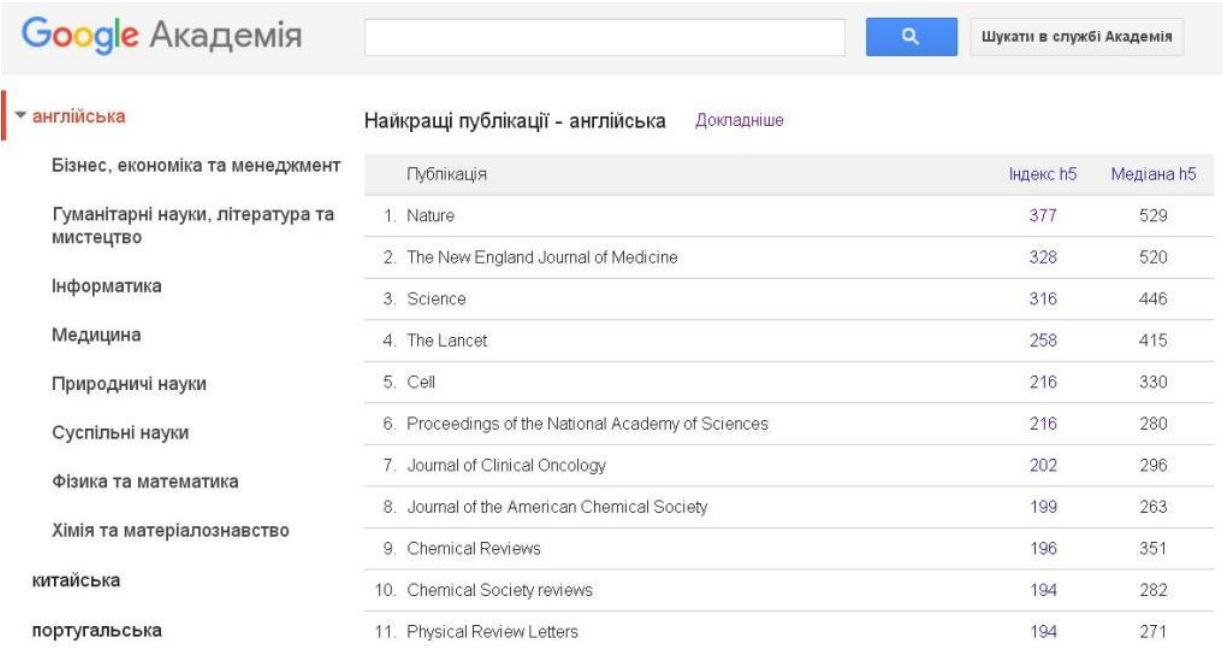

*Рис. 24. Топ публікацій Топ-публікації Найкращі публікації у сервісі "Показники" у Google Академії*

**h5-індекс** – це h-індекс для робіт, що опубліковані за останні повні п'ять років;

**Медіана h5** – медіана кількості цитувань публікацій, які увійшли до h5-індексу.

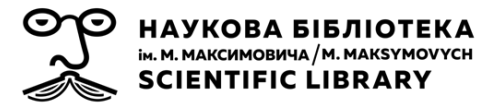

### **СПИСОК ДЖЕРЕЛ**

#### **Основні джерела**

1. Колесніков О. Є. Послідовність створення акаунту "Google Академія" [Електронний ресурс] / О. Є. Колесніков, В. Д. Гогунський. – Режим доступу : URL : [http://storage.library.opu.ua/online/periodic/2013-](http://storage.library.opu.ua/online/periodic/2013-21/006-009.pdf) [21/006-009.pdf.](http://storage.library.opu.ua/online/periodic/2013-21/006-009.pdf) – Назва з екрана.

2. Копанєва Є. Бібліометричні показники наукової періодики України / Є. Копанєва // Наук. праці НБУВ : зб. наук. праць. – 2014. – С. 41–51.

3. Костенко Л. Й. Бібліометрика української науки [Електронний ресурс] / Л. Й. Костенко. – Режим доступу : URL [http://www.nbuviap.gov.ua/index.php?option=com\\_content&view=category&l](http://www.nbuviap.gov.ua/index.php?option=com_content&view=category&layout=blog&id=107&Itemid=439) [ayout=blog&id=107&Itemid=439.](http://www.nbuviap.gov.ua/index.php?option=com_content&view=category&layout=blog&id=107&Itemid=439) – Назва з екрана.

4. Назаровець С. Google Академія для молодих дослідників [Електронний ресурс] / С. Назаровець. – Режим доступу : URL : [https://app.box.com/s/z0xxm7tls75suf1f2go2.](https://app.box.com/s/z0xxm7tls75suf1f2go2) – Назва з екрана.

5. 1360 Highly Cited Researchers (h>100) according to their Google Scholar Citations public profiles [Electronic resource] / Ranking Web of Universities. – Way of access : URL [http://www.webometrics.info/en/node/58.](http://www.webometrics.info/en/node/58) - Title from the screen.

6. Assisi F. C. Anurag Acharya Helped Google's Scholarly Leap [Electronic resource] / F. C. Assisi. – Way of access : URL : [http://www.indolink.com/SciTech/fr010305-075445.php.](http://www.indolink.com/SciTech/fr010305-075445.php) – Title from the screen.

7. Google Scholar Blog [Electronic resource] / Google. – Way of access : URL : [http://googlescholar.blogspot.com.](http://googlescholar.blogspot.com/) – Title from the screen.

8. Noruzi A. Google Scholar: The New Generation of Citation Indexes [Electronic resource] / A. Noruzi. – Way of access : URL : [http://www.gmo](http://www.gmo-qpcr-analysis.com/google-scholar-2005.pdf)[qpcr-analysis.com/google-scholar-2005.pdf.](http://www.gmo-qpcr-analysis.com/google-scholar-2005.pdf) – Title from the screen.

9. Transparent ranking: TOP Universities by Google Scholar Citations [Electronic resource] / Ranking Web of Universities. – Way of access : URL : [http://www.webometrics.info/en/node/169.](http://www.webometrics.info/en/node/169) – Title from the screen.

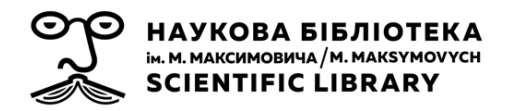

#### **Додаткові джерела**

1. Бібліометрика української науки: інформаційно-аналітична система / Л. Костенко, О. Жабін, О. Кузнецов та ін. // Бібл. вісн. – 2014. –  $Ne 4 - C. 8 - 12$ .

2. Бушуєв С. Д. Наукометричні бази: характеристика, можливості і завдання / С. Д. Бушуєв, А. О. Білощицький, В. Д. Гогунський // Управління розвитком складних систем. – 2014. – № 18. – С. 145–152.

3. Горовий В. М. Критерії якості наукових досліджень у контексті забезпечення національних інтересів / В. М. Горовий // Вісн. НАН України. – 2015. – Вип. 6. – С. 74–80.

4. Картина науки в библиометрических портретах ученых / Л. И. Костенко, А. И. Жабин, Е. А. Кухарчук и др. / Библиотеки национальных академий наук: проблемы функционирования. – 2014. – Вып. 12. – С. 70– 78.

5. Копанєва В. Бібліотека в системі наукової електронної комунікації [Електронний ресурс] / В. Копанєва. – Режим доступу : URL : [http://www.nbuv.gov.ua/sites/default/files/msd/0710kop.pdf.](http://www.nbuv.gov.ua/sites/default/files/msd/0710kop.pdf) – Назва з екрана.

6. Копанєва В. О. Методи оцінки результатів наукової діяльності / В. О. Копанєва // Адаптація завдань і функцій наукової бібліотеки до вимог розвитку цифрових інформаційних ресурсів : матеріали Міжнар. наук. конф., Київ, 8-10 жовт. 2013 р. – К., 2013. – С. 343–345.

7. Копанєва Є. Національні індекси наукового цитування / Є. Копанєва // Бібл. вісн. – 2012. – № 4. – С. 29–35.

8. Кухарчук Є. Світові наукометричні системи / Є. Кухарчук // Бібл. вісн. – 2014. – № 5. – С. 7–11.

9. Лобузіна К. Електронна наукова періодика відкритого доступу: семантичні веб-технології для бібліотек / К. Лобузіна // Бібл. вісн. – 2015.  $-$  № 3.  $-$  С. 18–23.

10. Назаровець С. А. Аналіз цитувань в епоху 2.0 / С. А. Назаровець // Сучасні проблеми діяльності бібліотеки в умовах інформаційного суспільства : матеріали III наук.-практ. конф., Львів, 29 вер. 2011 р. – 2011. – С. 202–208.

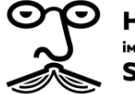

11. Назаровець С. Алтметрікс: новий підхід до оцінки якості наукових досліджень [Електронний ресурс] / С. Назаровець. – Режим доступу : URL : [http://eprints.rclis.org/18908/1/nazarovets\\_kyiv2012.pdf.](http://eprints.rclis.org/18908/1/nazarovets_kyiv2012.pdf) – Назва з екрана.

12. Назаровець С. Експериментальні засоби аналізу та оцінки наукової продуктивності / С. Назаровець // Наук. пр. Нац. б-ки України ім. В. І. Вернадського. – К., 2013. – Вип. 35. – С. 76–87.

13. Сербин О. О. Суть и значение оптимизации информации в контексте развития современной библиотечной систематизации / О. О. Сербин // Бібліятэчны вестнік : зб. арт. / Нац. б-ка Беларусі. – Мінск : Нац. б-ка Беларусі, 2013. – Вып. 4. – С. 43-49.

14. Сербин О. О. Инновационность подходов индексирования как механизм развития библиотечных поисковых инструментов / О. О. Сербин // Библиотека и общество: история, реальность, перспективы взаимодействия : матер. IV Междунар. науч.-практ. конф. молодых ученых и специалистов, Минск, 1-2 нояб. 2012 г. [Электронный ресурс] / Нац. акад. наук Беларуси, Центр. науч. б-ка им. Якуба Коласа. – Электрон. дан. – Минск : Ковчег, 2012. – 1 электрон. опт. диск (CD ROM); 12 см. – Загл. с экрана. – С. 198–200.

15. Сербін О. Згортання/розгортання інформації як спосіб уніфікації і представлення знання у веб-орієнтованому середовищі / О. Сербін // Наук. пр. Нац. б-ки України ім. В. І. Вернадського. – К., 2010. – № 28 – С. 22–30.

16. Сербін О. Індексування інформації як ефективна складова пошукових інструментів / О. Сербін // Матер. III Міжнар. конф. молодих вчених «Учений інформаційного покоління: інновації, традиції та перспективи». – К., 2012. – С. 13–15.

17. Сербін О. Конгломерат інформаційно-пошукових мов як консолідаційна модель загального механізму впорядкування та пошуку бібліографічної інформації / О. Сербін // Бібл. вісн. – 2008. – № 1. – С. 3-10.

18. Сербін О. Оптимізація інформації як передумова індексування та систематизації в рамках еволюції структури і функцій бібліотечної науки / О. Сербін // Бібл. вісн. – 2010. – № 5. – С. 16–24.

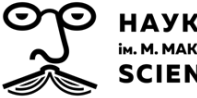

19. Сербін О. Підвищення ефективності пошукових інструментів у контексті розвитку індексування інформаційних ресурсів / О. О. Сербін // Наук. праці Нац. б-ки України ім. В. І. Вернадського. – К., 2013. – Вип. 35.  $- C. 39 - 48.$ 

20. Сербін О. Процеси систематизації в умовах адаптації до сучасних вимог інформаційного пошуку / О. Сербін, С. Галицька // Наук. пр. Нац. б-ки України ім. В. І. Вернадського. – К., 2012. – № 33. – С. 341-357.

21. Сербін О. Систематизація бібліографічної інформації засобами концептуальних моделей знань / О. Сербін // Бібл. вісн. – 2011. – № 1. – С. 25–36.

22. Сербін О. Специфіка процесів систематизації в контексті сучасних вимог інформаційного пошуку / О. Сербін, С. Галицька // Бібліотека і розвиток доступу до правової та соціально значущої інформації : зб. матер. міжнар. наук. конф. «Інноваційна модель наукової бібліотеки ХХІ ст.» (Київ, 9-10 жовт. 2012 р.): додаток до зб. наук. пр. «Наук. пр. Нац. б-ки України ім. В. І. Вернадського». – К., 2012. – Вип. 33. – С. 118–122.

23. Симоненко Т. Бібліометричні системи Scopus і Google Scholar: сфери використання / Т. Симоненко // Бібл. вісн. – 2015. – № 2(226). – С. 10–16.

24. Соловяненко Д. В. Український індекс наукового цитування: поточний стан та перспективи розвитку [Електронний ресурс] / Д. В. Соловяненко. – Режим доступу : URL [http://www.dspace.univer.kharkov.ua/handle/123456789/10090.](http://www.dspace.univer.kharkov.ua/handle/123456789/10090) – Назва з екрана.

25. Ярошенко Т. Відкритий доступ до інформації: зелений шлях [Електронний ресурс] / Т. Ярошенко. – Режим доступу : URL : [http://www.ekmair.ukma.edu.ua/bitstream/handle/123456789/4075/Yaroshen](http://www.ekmair.ukma.edu.ua/bitstream/handle/123456789/4075/Yaroshenko_Vidkrytyi_dostup_do_informatsii.pdf?sequence=1&isAllowed=y) [ko\\_Vidkrytyi\\_dostup\\_do\\_informatsii.pdf?sequence=1&isAllowed=y.](http://www.ekmair.ukma.edu.ua/bitstream/handle/123456789/4075/Yaroshenko_Vidkrytyi_dostup_do_informatsii.pdf?sequence=1&isAllowed=y) – Назва з екрана.

26. Ярошенко Т. Наукова комунікація в цифрову епоху: з точки зору дослідників, видавців, бібліотекарів / Т. Ярошенко, Т. Борисова // Вісн. Книж. палати. – 2015. – № 4. – С. 44–49.

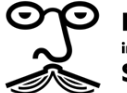

27. Ярошенко Т. Наукові комунікації XXI століття: електронні ресурси для науки та освіти України / Т. Ярошенко // Бібліотечний вісн. – 2006. – № 5. – С. 17–22.

28. Bar-Ilan J. Which h-index? – A comparison of WoS, Scopus and Google Scholar [Electronic resource] / J. Bar-Ilan. – Way of access : URL : [http://www.zalf.de/de/forschung/services/pubman/service/Documents/Bibliom](http://www.zalf.de/de/forschung/services/pubman/service/Documents/BibliometrischeIndizes/Bar_Ilan_2008_hFactor.pdf) [etrischeIndizes/Bar\\_Ilan\\_2008\\_hFactor.pdf.](http://www.zalf.de/de/forschung/services/pubman/service/Documents/BibliometrischeIndizes/Bar_Ilan_2008_hFactor.pdf) – Title from the screen.

29. Beyond citations: Scholars' visibility on the social Web [Electronic resource] / J. Bar-Ilan, S. Haustein, I. Peters et al. – Way of access : URL : [http://www.researchgate.net/profile/Jens\\_Terliesner/publication/225045676\\_B](http://www.researchgate.net/profile/Jens_Terliesner/publication/225045676_Beyond_citations_Scholars) [eyond\\_citations\\_Scholars'\\_visibility\\_on\\_the\\_social\\_Web/links/09e415079ba6](http://www.researchgate.net/profile/Jens_Terliesner/publication/225045676_Beyond_citations_Scholars) [e9fbef000000.pdf.](http://www.researchgate.net/profile/Jens_Terliesner/publication/225045676_Beyond_citations_Scholars) – Title from the screen.

30. Comparison of PubMed, Scopus, Web of Science, and Google Scholar: strengths and weaknesses [Electronic resource] / M. E. Falagas, E. I. Pitsouni, G. A. Malietzis et al. – Way of access : URL : http://www.researchgate.net/publication/5958226 Comparison of PubMed Scopus\_Web\_of\_Science\_and\_Google\_Scholar\_strengths\_and\_weakness. [FASEB\\_J.](http://www.researchgate.net/publication/5958226_Comparison_of_PubMed_Scopus_Web_of_Science_and_Google_Scholar_strengths_and_weakness._FASEB_J) – Title from the screen.

31. Harzing A.-W. Google Scholar: the democratization of citation analysis [Electronic resource] / A.-W. Harzing, R. V. der Wal. – Way of access : URL : [http://www.harzing.com/download/gsdemo.pdf.](http://www.harzing.com/download/gsdemo.pdf) – Title from the screen.

32. Kousha K. 15 Web Impact Metrics for Research Assessment [Electronic resource] / Kayvan Kousha, , Mike Thelwall. – Way of access : URL Production of the contract of the contract of the contract of the contract of the contract of the contract of the contract of the contract of the contract of the contract of the contract of the contract of the contract

[https://books.google.com.ua/books?hl=uk&lr=&id=7BSaAwAAQBAJ&oi=fnd&](https://books.google.com.ua/books?hl=uk&lr=&id=7BSaAwAAQBAJ&oi=fnd&pg=PA289&ots=Ry6Q6lD45W&sig=SQsn40GQToJhp33Shy_fHvA9BBw&redir_esc=y%23v=onepage&q&f=false) [pg=PA289&ots=Ry6Q6lD45W&sig=SQsn40GQToJhp33Shy\\_fHvA9BBw&redi](https://books.google.com.ua/books?hl=uk&lr=&id=7BSaAwAAQBAJ&oi=fnd&pg=PA289&ots=Ry6Q6lD45W&sig=SQsn40GQToJhp33Shy_fHvA9BBw&redir_esc=y%23v=onepage&q&f=false) [r\\_esc=y#v=onepage&q&f=false.](https://books.google.com.ua/books?hl=uk&lr=&id=7BSaAwAAQBAJ&oi=fnd&pg=PA289&ots=Ry6Q6lD45W&sig=SQsn40GQToJhp33Shy_fHvA9BBw&redir_esc=y%23v=onepage&q&f=false) – Title from the screen.